# General Computer Science I (320101) Fall 2014 T<sub>E</sub>X/L<sup>AT</sup>EX Tutorial

Michael Kohlhase Jacobs University Bremen

November 24, 2014

#### Abstract

This document is a tutorial for the use of  $T_{F}X/F_{F}X$  in GenCS; it has two parts: The first is a brief general introduction to the concepts of the "documents-as-programs" paradigm and the TEX typesetting system from the perspective of Computer Science. The second is a sequence of simple (but increasingly difficult) typesetting problems designed to practice the art of typesetting beautiful documents with LATEX

# Contents

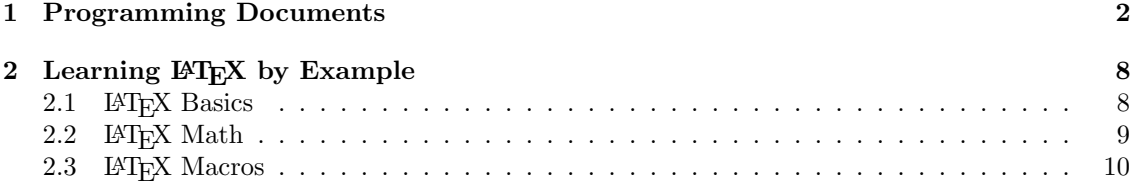

# 1 Programming Documents

Idea: Even though documents should be thought of as sequences of characters with markup (and images, formulae, tables, etc.), we can also think of them as *programs that produce such characters* with markup. In some situations, this is profitable, e.g. when the documents have parts that can be computed from the rest, e.g. a table of contents, the section numberings, or indices. In such situations, the author does not need to type in the computable document fragments, but can just represent them by a command. A conversion program interprets such a "document program" (usually text interspersed with commands), executes all the commands, and outputs a document (without commands), which can then be read. The main advantage of the "documents as programs" paradigm is that the computed document fragments can never get out of sync with the rest of the document, which eases the maintenance burden over the document life-cycle.

There are various implementations of this idea, in this section we present the  $T_{\rm F}X/\rm FT_{\rm F}X$  system, in which the pdflatex program is used to transform documents with macros into PDF. Systems like PHP do similar things for the Web.

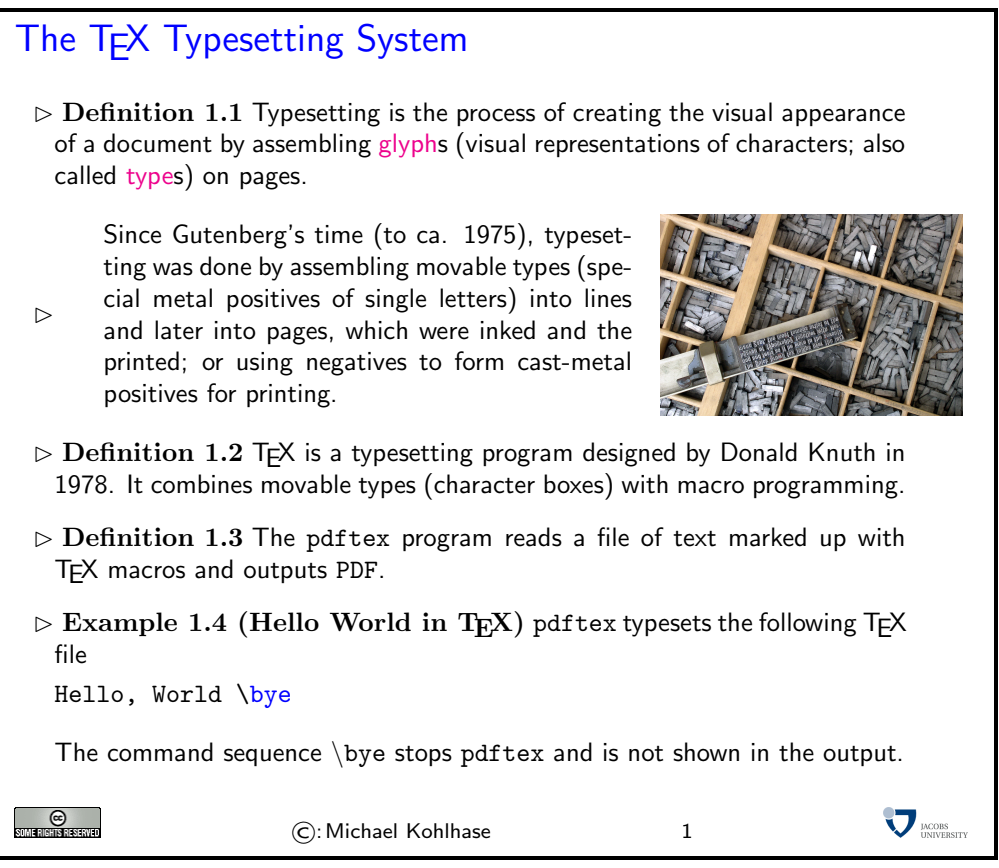

Note that the "document program"

Hello, World \bye

the pdftex interprets all characters as "self-inserting characters", i.e the character "a" is essentially a command that inserts a character "a" into the PDF (in the right font and size).

We have already seen one document program command used by T<sub>E</sub>X above, and there are many more. Most of them insert special characters into the document or change the formatting. But T<sub>EX</sub> goes much further, it allows the author to define commands as well. This makes the TEX format self-extensible, and into a very expressive special purpose programming language for documents.

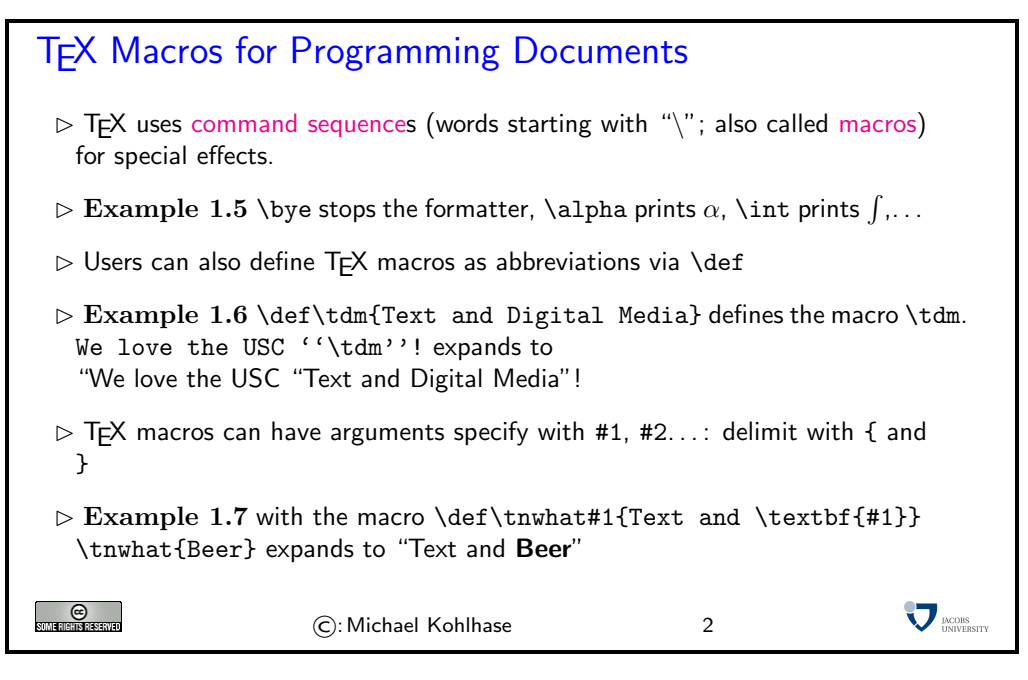

TEX was invented by a mathematician, so it is not a surprise that it is the most capable tool for typesetting formulae — an art that only a select few professional typesetters (humans who put lead into rows) could do.

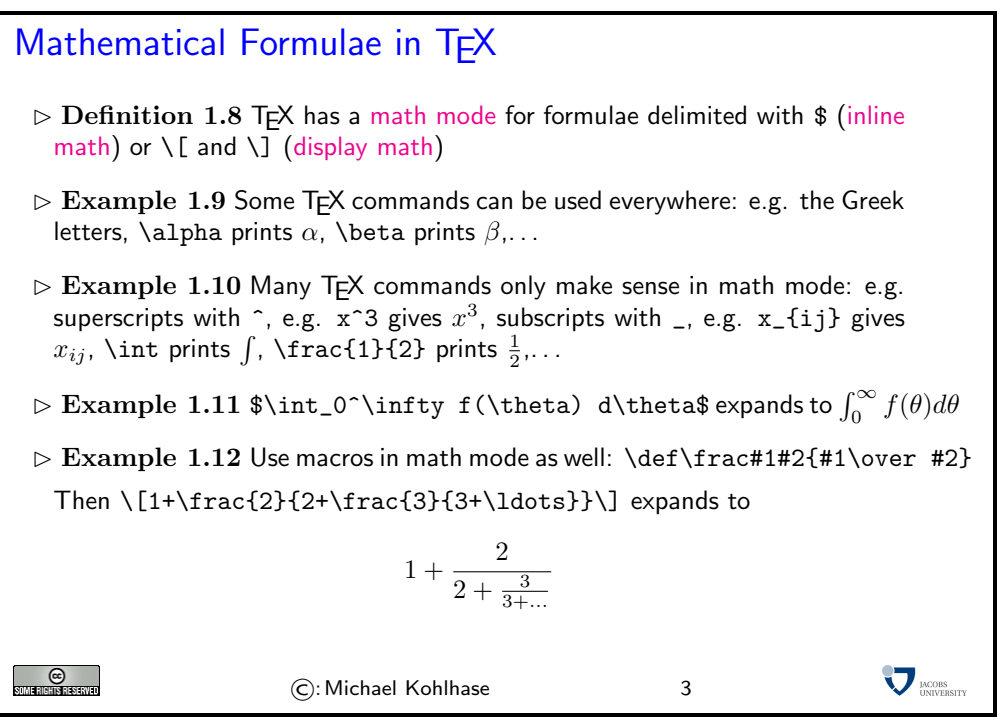

One of the things that TEX is useful for is to automate numbering of sections, subsections, footnotes, etc. For that TFX offers some basic data structures. Here we introduce counters, and show how we can make simple sectioning macros from them.

**T<sub>F</sub>X** Counters

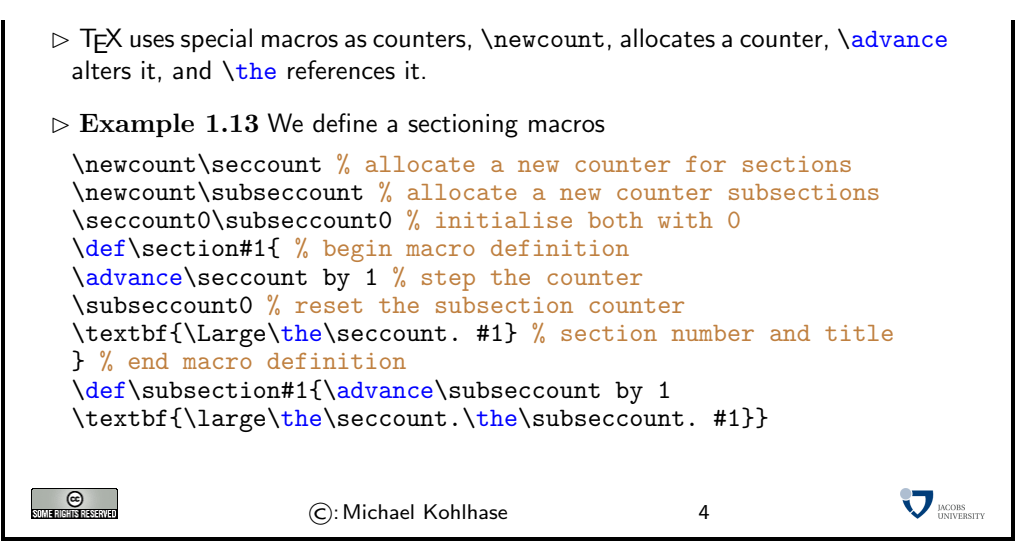

Anyone who is experienced in programming realizes that T<sub>EX</sub> is not a modern programming language. But of course, it was conceived in 1978, the age of COBOL, and a lot has happened in programming language design since then. But even if it is relatively inconvenient and ugly code, it gets the job done.

We will now present a couple of internal macros that build up to more document automation that shows the advantages of programming documents: a serial letter macro.

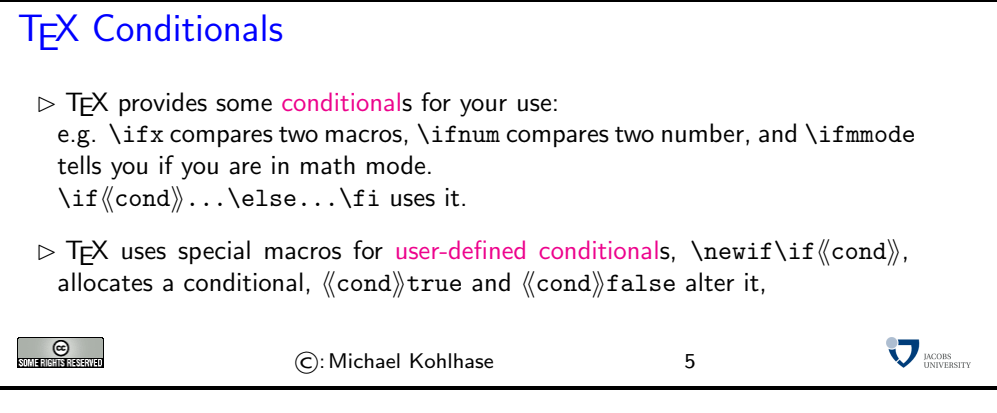

Programming a Chain Letter  $\triangleright$  Example 1.14 (A Parametric Reminder) \def\reminder#1#2{\hfill Bremen, \today\par\bigskip \noindent Dear #1,\par\medskip\noindent please be sure that you will not forget to come to the lecture today. We are planning big things.  $\parbox{1.00cm}{\textbf{pair}}$ Sincerely,\par\bigskip\noindent #2\newpage}  $\triangleright$  Example 1.15 (Programming a Serial Letter) We can use arbitrary characters to delineate arguments in macro definitions. \def\sletter#1,#2;{\def\first{#1}\def\second{#2}\def\empty{} \ifx\first\empty\else\reminder{#1}{Thomas \& Michael} \ifx\second\empty\else\sletter#2,;\fi\fi}

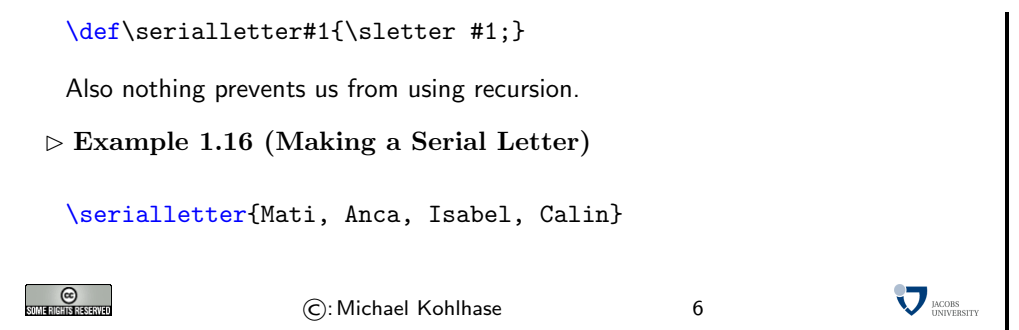

Our serial letter example shows that with a bit of programming effort the self-extensibility of TEX can be used to automate various document-oriented tasks, or style the documents for a given situation. Naturally, this brought forth a vibrant community that started swapping and re-using T<sub>E</sub>X programs.

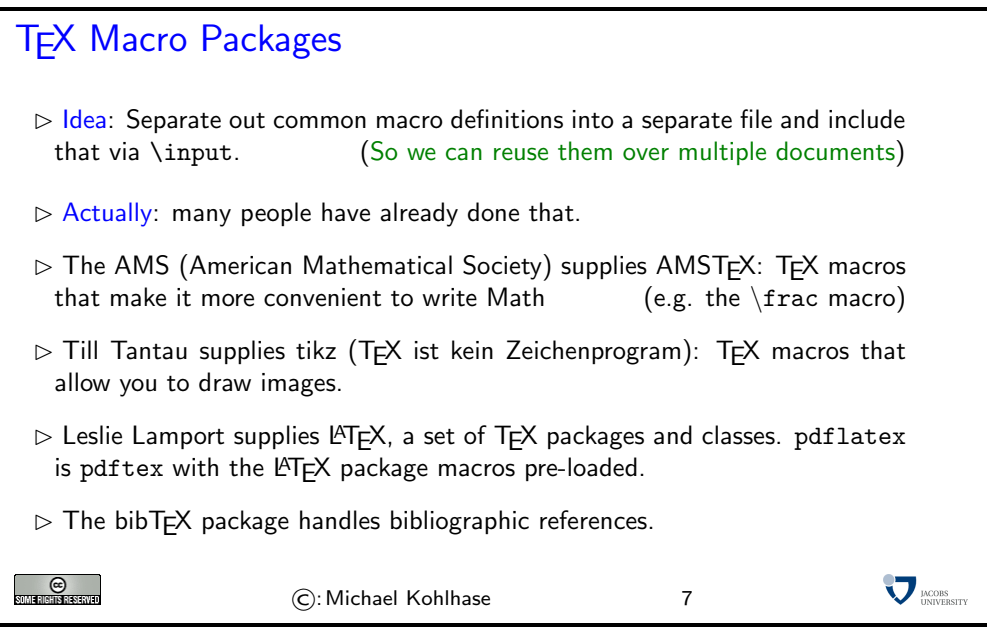

The most widely used macro package for T<sub>E</sub>X is L<sup>AT</sup>E<sub>N</sub>, there are tens of thousands of macro packages that use the basic LATEX infrastructure. LATEX is the standard for high-end document formatting for scientific/technical documents nowadays. We now show a typical document as model for your own documents.

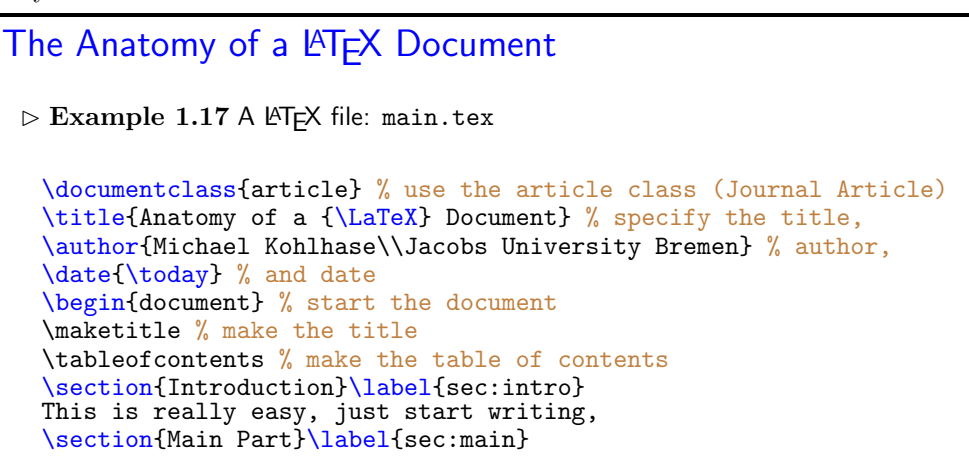

```
We refer the reader to~\cite{Lamport:ladps94} for details.
  But there should be at least one formula:
  \[1+\frac{2}{2+\frac{3}{3+\ldots}}\]
  \section{Conclusion}\label{concl:intro}
  As we already said in Section~\ref{sec:intro} on
  p. \pageref{sec:intro} this was not so bad was it?
  \bibliographystyle{alpha}
  \bibliography{example}
  \end{document}
\triangleright Format it with pdflatex main (generates main.aux for references)
                                                                   \nabla_{\text{MUDBSTY}}O<br>Sumahishishayad
                    ©:Michael Kohlhase 8
```
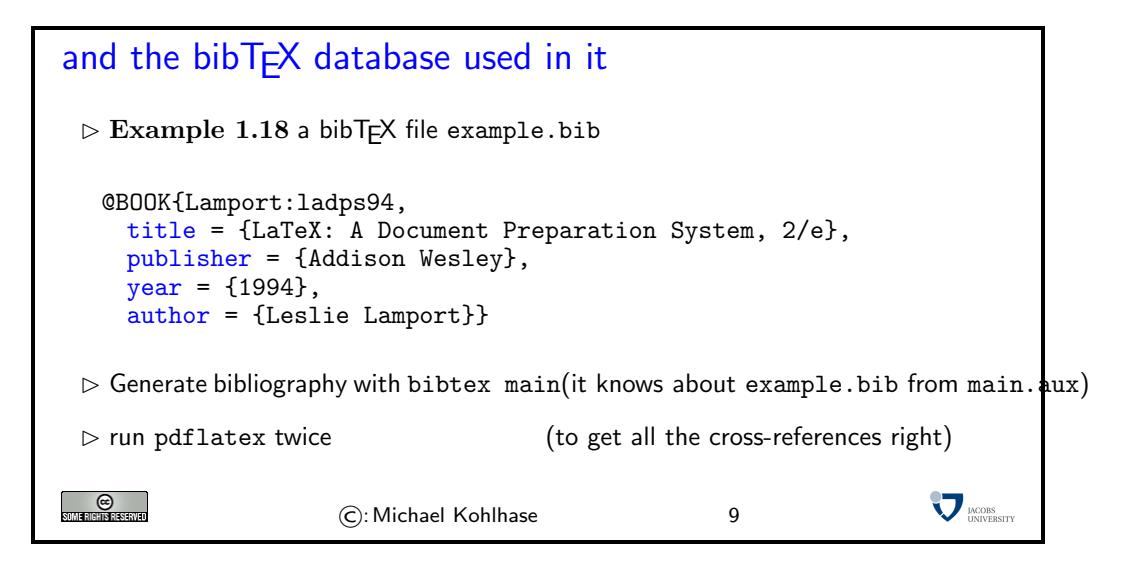

The Result (generated parts in red)

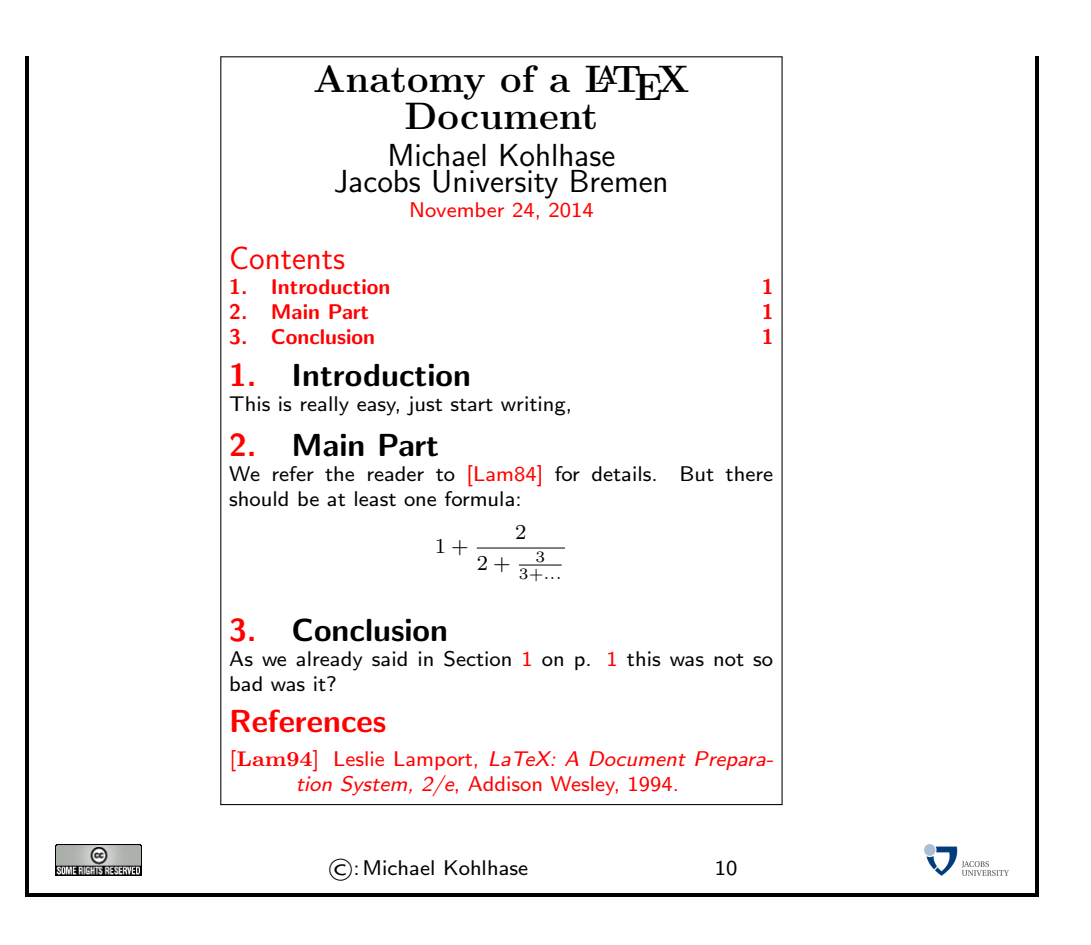

# 2 Learning LAT<sub>EX</sub> by Example

The best way of learning LAT<sub>EX</sub> is to "program" a set of example documents. The problems below provide you with a set of problems that gradually introduce the salient features of LATEX and should get you going for most of the documents you will need initially.

Solutions to these problems are available at

#### http://kwarc.info/teaching/GenCS1/latex-tutorial-with-solutions.pdf.

But you should try them alone first to maximize learning.

There are good T<sub>EX</sub>, L<sup>AT</sup>EX, and bibTEX tutorials on the Web which you should use for solving these problems, but also consult [?, ?] and (if you want to drink from the source and know the gory details) [?] (als known as the TEX bible). The course instructor and the TAs will be happy to help you and get you unstuck, when necessary. But you should try to solve them by yourself first to make progress.

But before you can start, you will need a LAT<sub>EX</sub> installation on your computer, so that you can format your documents and practice. For UNIX-based systems (e.g. linux and MacOSX), the TeXLive distribution is currently the best (see http://www.tug.org/texlive/ for details and installation instructions). For Windows, you should use MikTeX (see http://miktex.org).

You should not expect to be able to get through all the problems in the tutorial itself, indeed, if you manage the first six or seven, then you are on a very good track. The remaining ones are for self-study in the next weeks. The introduce the finer points of  $T_{F}X/F_{F}X$ .

# 2.1 LAT<sub>F</sub>X Basics

## Problem 2.1 (Hello World in  $\mathbb{F}T_FX$ )

Write a "hello world" document in LAT<sub>EX</sub>, i.e. a document that only contains the two words "Hello" World".

## Problem 2.2 (A LAT<sub>EX</sub> with Title)

Write a document with a title, the date of today, and yourself as an author (with Jacobs University as the affiliation) It should look like this:

# The Evolution of Abstract Nonsense

General Computer Scientist Jacobs University Bremen gc.scientist@jacobs-university.de

23. July 2011

## Problem 2.3 (A LATEX Document with Sections and Table of Content)

Extend the document from ?prob.doctitle? with a couple of sections and subsections of your choice via the **\section** macro for sections and (correspondingly) **\subsection** for subsections. Cross-reference various of the sections using the \label and \ref macros.

Hint: When you use the hyperref package (use \usepackage{hyperref} at the very end of the preamble), then the references become hyper-references (clickable in the PDF). Try this on your document!

## Problem 2.4 (Complex Tables)

Write the GenCS Grading Table on the right using the tabular environment. Note that the first column in this table is left aligned, the second one centered,

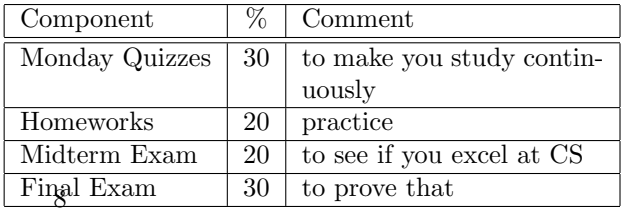

and the third one is 4 cm long and allows multi-line content. Note furthermore, that there is a double line after the first row.

The tabular environment takes a format string in the first argument. Here | makes a table cell border, l and c specify left/centered alignment, and p{4cm} a paragraph box 4 centimeters wide. & separates columns,  $\iota$  makes a new table row, and  $\hbar$ ine a horizontal cell border.

#### Problem 2.5 (Creating a Bibliography)

Extend the paper from ?prob.docsections? with three references: your Bachelor's thesis, your first journal article, and your first book (make them up if you have not written those). You should use the bibT<sub>EX</sub> program for this.

Hint: It is generally a good idea to start a bibTFX database of the scientific papers and books you have read early, so that you can cite them in your papers later.

Hint: There is a relatively new successor to bibTEX called biblatex, you may want to eventually have a look at that.

## 2.2  $BTRX$  Math

#### Problem 2.6 (Simple Math Formulae)

The solutions of the quadratic equation  $ax^2 + bx + c = 0$  are  $\frac{-b \pm \sqrt{b^2 - 4ac}}{2a}$ √  $b^2 - 4ac$  $\frac{a}{2a}$ .

Write this in L<sup>AT</sup>FX

Problem 2.7 (A more complex Math Formula)

The Taylor series of 
$$
\sqrt{1+x}
$$
 about  $x = 0$  converges for  $|x| \le 1$  and is given by  
\n
$$
\sqrt{1+x} = \sum_{n=0}^{\infty} \frac{(-1)^n 2n!}{(1-2n)(n!)^2 (4^n)} x^n = 1 + \frac{1}{2}x - \frac{1}{8}x^2 + \frac{1}{16}x^3 - \frac{5}{128}x^4 + \dots
$$

Write this in LAT<sub>E</sub>X, but note that the last multi-equation is in "display style" (i.e. centered and with bigger fonts).

#### Problem 2.8 (Matrices)

Write the following multiplication of  $2 \times 2$  matrices in IATEX:

$$
\left(\begin{array}{cc} a_{11} & a_{12} \\ a_{21} & a_{22} \end{array}\right) \left(\begin{array}{cc} b_{11} & b_{12} \\ b_{21} & b_{22} \end{array}\right) = \left(\begin{array}{cc} a_{11}b_{11} + a_{12}b_{21} & a_{11}b_{21} + a_{12}b_{22} \\ a_{21}b_{12} + a_{22}b_{21} & a_{21}b_{21} + a_{12}b_{22} \end{array}\right)
$$

#### Problem 2.9 (Displayed Equations)

Write the formula from ?prob.math-display? as an equation array using the equarray environment and reference the second equation in the text, so that it looks like

$$
\sqrt{1+x} = \sum_{n=0}^{\infty} \frac{(-1)^n 2n!}{(1-2n)(n!)^2 (4^n)} x^n
$$
\n(1)

$$
= 1 + \frac{1}{2}x - \frac{1}{8}x^2 + \frac{1}{16}x^3 - \frac{5}{128}x^4 + \dots
$$
 (2)

Now we reference the partial equations: the first with (1) and the second with (2). Note that there is a variant eqnarray\* that does not make the equation numbers.

# 2.3 LATEX Macros

#### Problem 2.10 (Matrix Macros)

You can make TEX macros to make your life easier.

- 1. Write a macro **\ttmatrix** that takes four arguments and writes a  $2 \times 2$  matrix: for example \ttmatrix{a}{b}{c}{d} prints  $\begin{pmatrix} a & b \\ c & d \end{pmatrix}$ .
- 2. Write a macro **\gttmatrix** that takes a single argument variable and prints a generic  $2 \times 2$ matrix: for example **\gttmatrix{a}** prints  $\begin{pmatrix} a_{11} & a_{12} \\ a_{21} & a_{22} \end{pmatrix}$ .
- 3. With these macros write the matrix multiplication from ?prob.math-matrices? more succinctly.